## PRONTUARIO ESERCITAZIONI MMIB

## Esercitazione 1

- CTRL+C: copia cella selezionata
- CTRL+V: Incolla contenuto della cella selezionata
- Tasto destro Mouse+Incolla speciale: Permette di incollare l'uscita della cella senza formula
- Per calcolare le frequenze: 1)scrivere sulla prima cella =FREQUENZA(dati;classi) 2) selezionare la colonna su cui stampare e premere F2, CTRL+CAPSLOCK+ENTER, BACKSPACE, CTRL+SHIFT+ENTER
- SOMMA(dati): somma le celle
- MAX(dati): massimo
- MIN(dati): minimo
- & "carattere"&: per far stampare il carattere come testo
- colonna\$riga: il simbolo \$ serve per mantenere la cella fissa nelle formule

## Esercitazione 2

- MEDIA(dati): calcolo della media
- MODA(dati): calcolo della moda
- MEDIANA(dati): calcolo della mediana
- QUARTILE(dati;indice quartile): calcola il quartile (indice 0=minimo,1=primo quartile, 2=secondo quartile, 3=terzo quartile, 4=massimo)
- PERCENTILE(dati:indice) per il calcolo del percentile
- VARIANZA(dati): per il calcolo della varianza
- DEV.ST(dati): per il calcolo della deviazione standard

## Grafici Esercitazione 1&2

Area .<br>Linea

**Exercise**<br> **C**<sub>e</sub> *R*Y (Disp

**Aiuto** 

**Rete A**<br> **Colonna** e linea

 $\bullet$  | Inserimento di un grafico

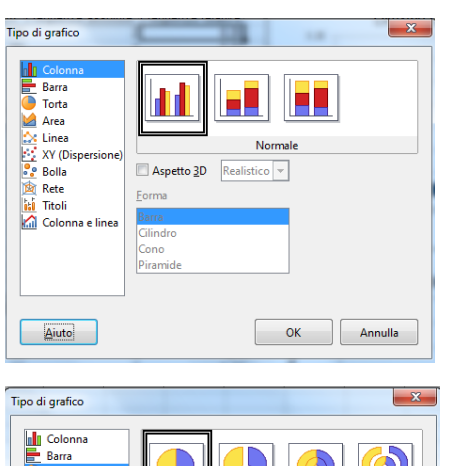

Non

 $\begin{bmatrix} - & 0K & - \end{bmatrix}$  Annulla

Aspetto 3D Realistico v

Opzione per istogramma: Classe vs Frequenze assolute

Inserire opzione "Prima colonna come didascalia"

Opzione per Diagramma torta: Classe vs Frequenze percentuali

Inserire opzione "Prima colonna come didascalia"

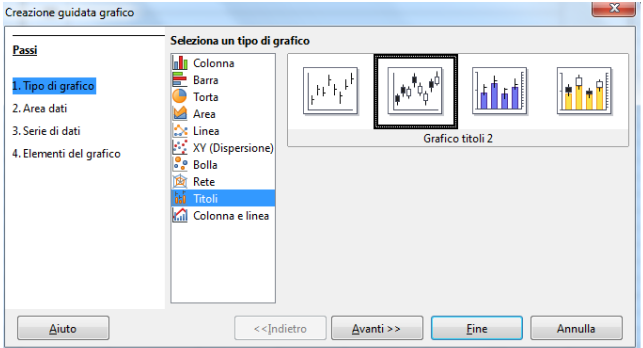

Per creare il boxplot:

Creiamo una colonna con 1)primo quartile 2)minimo 3) massimo 4)terzo quartile $\rightarrow$ Crea grafico  $\rightarrow$  Grafico a titoli $\rightarrow$  dati serie in riga